## ACTIVITY 1 Step-by-Step - Simulate MiRo to wag it's ears when clapping

|   | Step                                                   | Block                             | From           | Image                                                                            |
|---|--------------------------------------------------------|-----------------------------------|----------------|----------------------------------------------------------------------------------|
| 1 | Add 1 x<br><b>Program Start</b><br>block               | Program Start                     | Setup          | on Program Start                                                                 |
| 2 | Add 1 x <b>Wait</b><br>for Clap block                  | Wait for clap                     | <b>Sensors</b> | Program Start Wait for clap                                                      |
| 3 | Add 1 x <b>Repeat</b> 10 <b>Times</b> block            | repeat 10 times                   | <b>Loops</b>   | Program Start Wait for clap repeat 10 times do                                   |
| 4 | Add 1 x <b>Move</b> Left Ear(s) to face Forwards block | Move Left Ear(s) to face Forwards | Simple Motion  | Program Start Wait for clap repeat 10 times do Move Left Ear(s) to face Forwards |
| 5 | Set block to 'both' on the first dropdown menu         |                                   |                | Program Start Wait for clap repeat 10 times do Move Both Ear(s) to face Forwards |
| 6 | Add 1 x <b>Wait</b><br>block                           | Wait for 1 Seconds                | Control        | Program Start Wait for clap repeat 10 times do Move Both Ear(s) to face Forwards |
|   | Change the number of seconds to wait to 0.1 seconds    |                                   |                | Wait for 0.1 Seconds                                                             |

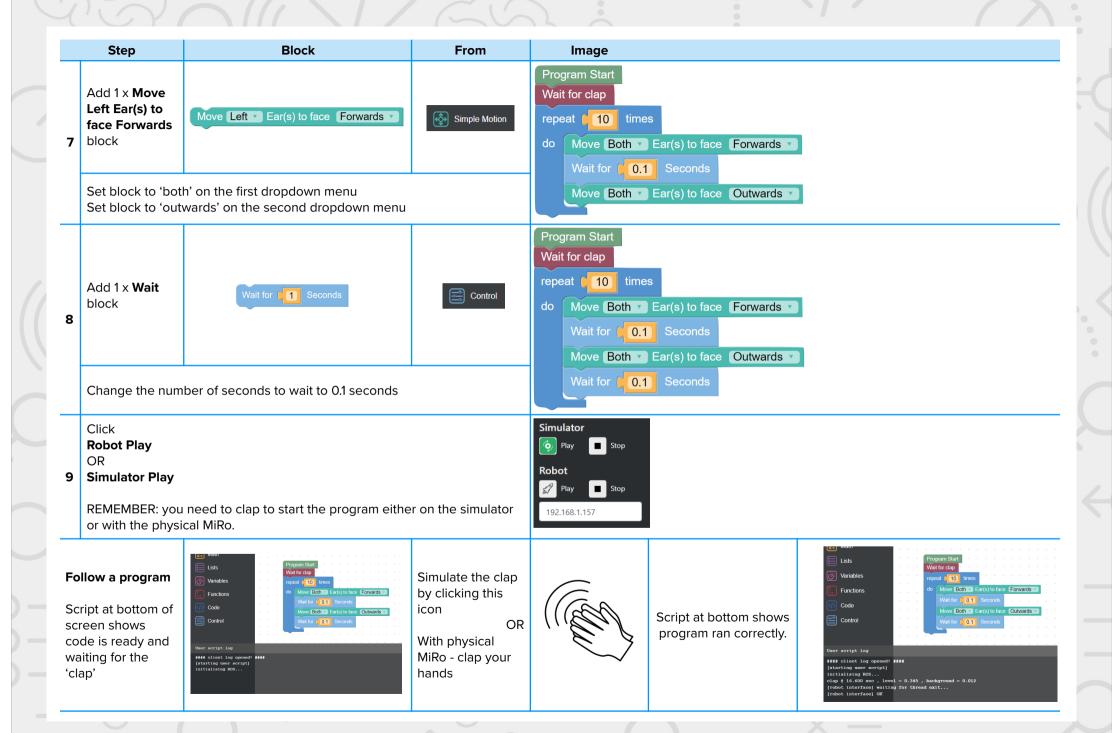

## ACTIVITY 2 Step-by-Step - Create a program to enable MiRo to react to a clap for a set amount of time

|   | Step                                                | Block                               | From          | Image                                                                                                  |
|---|-----------------------------------------------------|-------------------------------------|---------------|----------------------------------------------------------------------------------------------------|
| 1 | Add 1 x<br>Program Start<br>block                   | Program Start                       | Setup         | Program Start                                                                                          |
| 2 | Add 1 x <b>Wait</b><br>for Clap block               | Wait for clap                       | Sensors       | Program Start Wait for clap                                                                            |
| 3 | Add 1 x <b>Repeat</b><br><b>While</b> block         | repeat while value do               | Loops         | Program Start Wait for clap repeat while v do                                                          |
| 4 | Add 1 x Clap Detected in Previous 2 Seconds block   | clap detected in previous 2 seconds | Sensors       | Program Start Wait for clap repeat while v clap detected in previous 2 seconds                         |
| 5 | Add 1 x <b>Raise/ Lower Head</b> [raise] block      | Raise/Lower Head Raise              | Simple Motion | Program Start Wait for clap repeat while clap detected in previous 2 seconds do Raise/Lower Head Raise |
| 6 | Add 1 x <b>Wait</b><br>block                        | Wait for 1 Seconds                  | Control       | Program Start Wait for clap repeat while clap detected in previous 2 seconds do Raise/Lower Head Raise |
|   | Change the number of seconds to wait to 0.1 seconds |                                     |               | Wait for 0.1 Seconds                                                                                   |

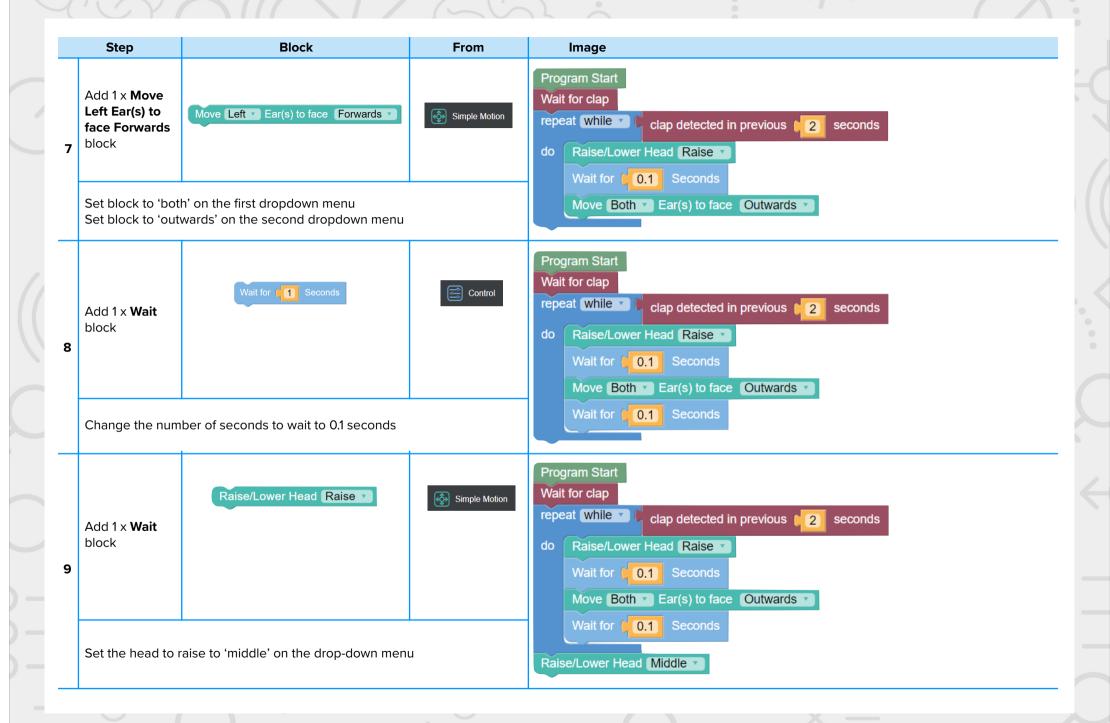

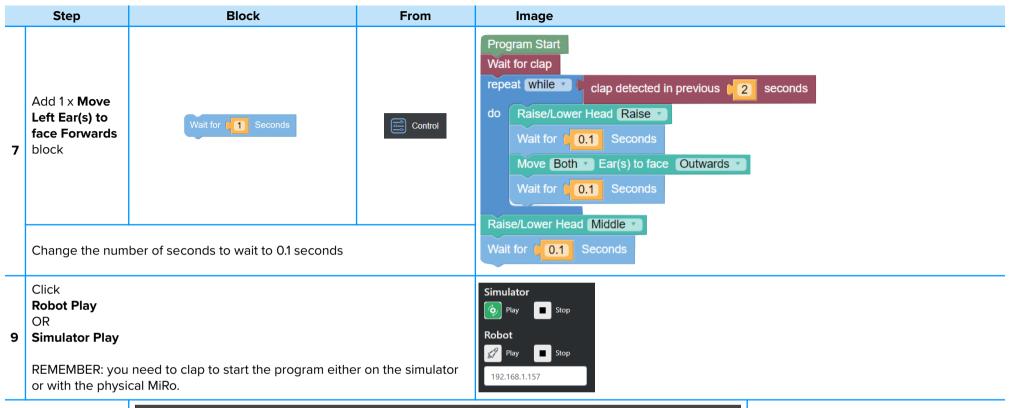

## **EXTENSION**

Click the button above the block code with the word 'Blockly' on it and switch the screen to 'python'.

```
# # inports
imports
import time
import nine
import nine
import nine
import nine
import nine
import nine
import nine
import nine
import nine
import nine
import nine
import nine
import nine
import nine
import nine
import nine
import nine
import nine
import nine
import nine
import nine
import nine
import nine
import nine
import nine
import nine
import nine
import nine
import nine
import nine
import nine
import nine
import nine
import nine
import nine
import nine
import nine
import nine
import nine
import nine
import nine
import nine
import nine
import nine
import nine
import nine
import nine
import nine
import nine
import nine
import nine
import nine
import nine
import nine
import nine
import nine
import nine
import nine
import nine
import nine
import nine
import nine
import nine
import nine
import nine
import nine
import nine
import nine
import nine
import nine
import nine
import nine
import nine
import nine
import nine
import nine
import nine
import nine
import nine
import nine
import nine
import nine
import nine
import nine
import nine
import nine
import nine
import nine
import nine
import nine
import nine
import nine
import nine
import nine
import nine
import nine
import nine
import nine
import nine
import nine
import nine
import nine
import nine
import nine
import nine
import nine
import nine
import nine
import nine
import nine
import nine
import nine
import nine
import nine
import nine
import nine
import nine
import nine
import nine
import nine
import nine
import nine
import nine
import nine
import nine
import nine
import nine
import nine
import nine
import nine
import nine
import nine
import nine
import nine
import nine
import nine
import nine
import nine
import nine
import nine
import nine
import nine
import nine
import nine
import nine
import nine
import nine
import nine
import nine
import nine
import nine
import nine
import nine
import nine
import nine
import nine
import nine
import nine
import nine
import nine
import nine
import nine
import nine
import nine
import nine
import nine
import nine
import nin
```

Can you narrate anything that happens in the code?